# **3** Digita tu número de identificación

# **2** Darás clic en "Constancias"

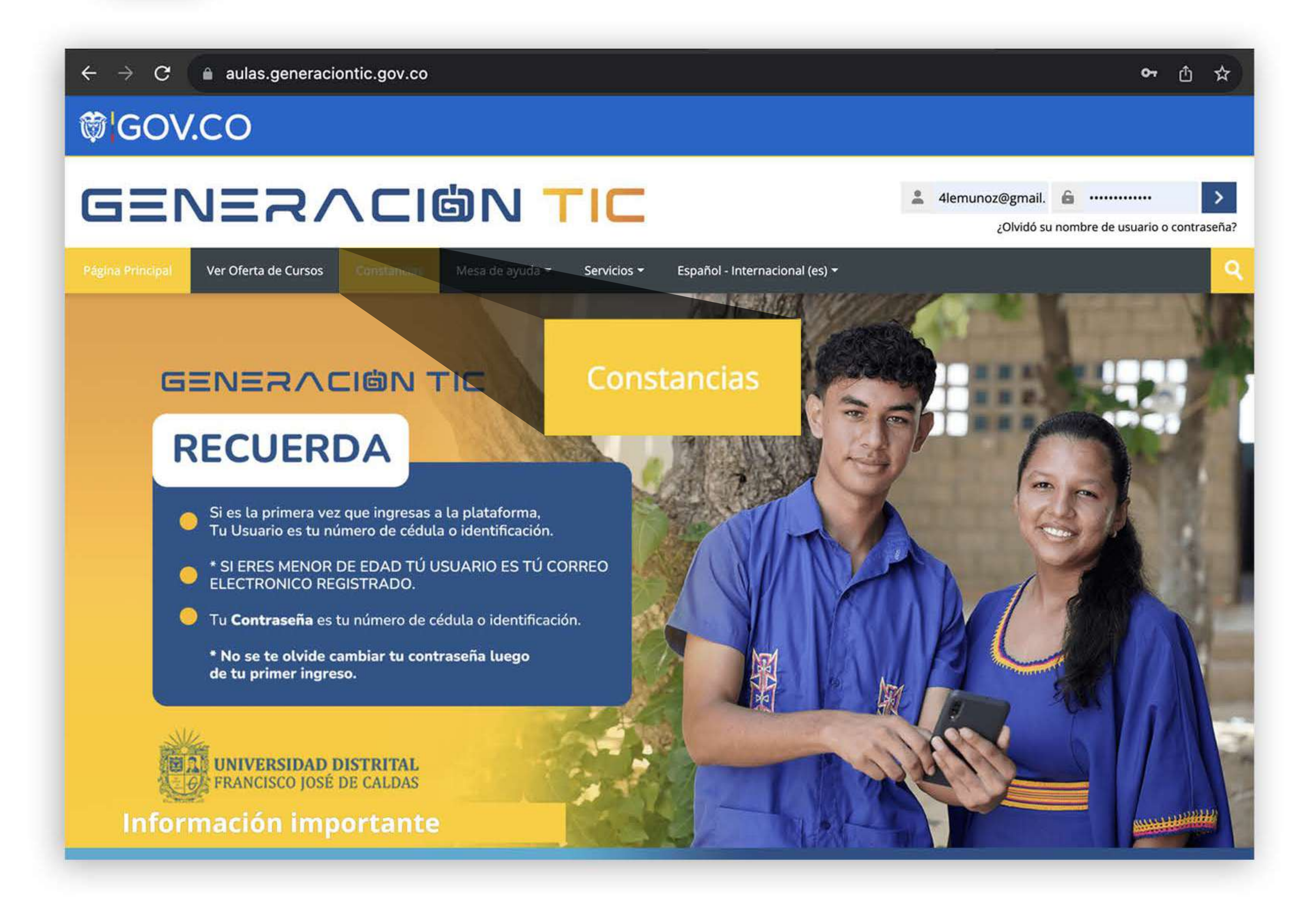

GENERACIÖN TIC **DE DE DE DE DE DE DE DE RANCISCO** JOSÉ DE CALDAS

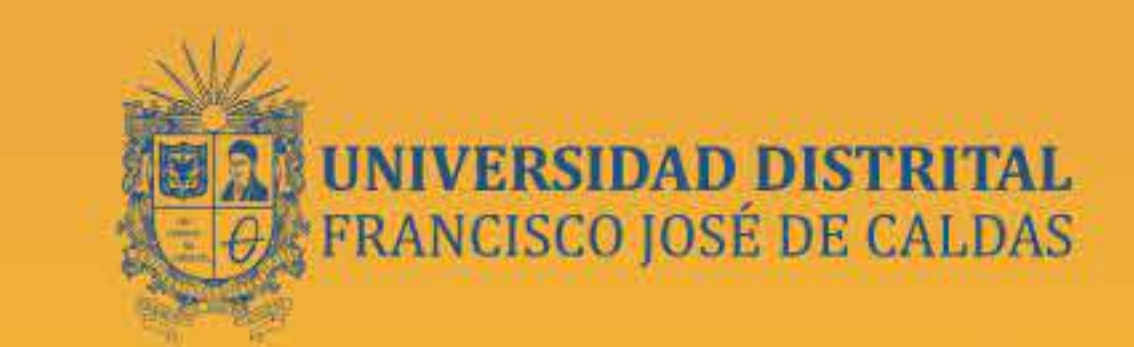

## **PASOSPARALADESCARGA DETUCONSTANCIA**

#### Podrás descargar tu constancia deslizando **ydandoclicenelbotón"DownloadPDF"**

首首首首首首首首首首首首首首首首首首首首首首首首

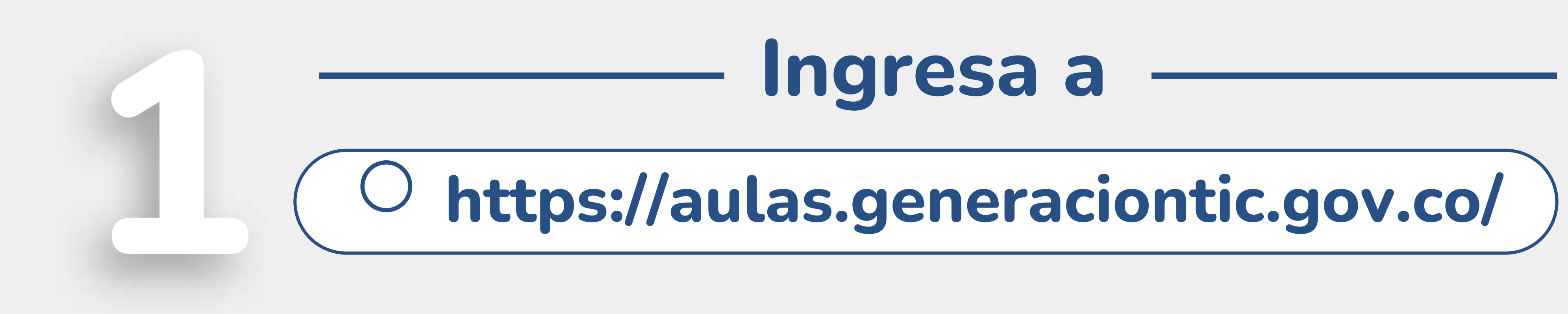

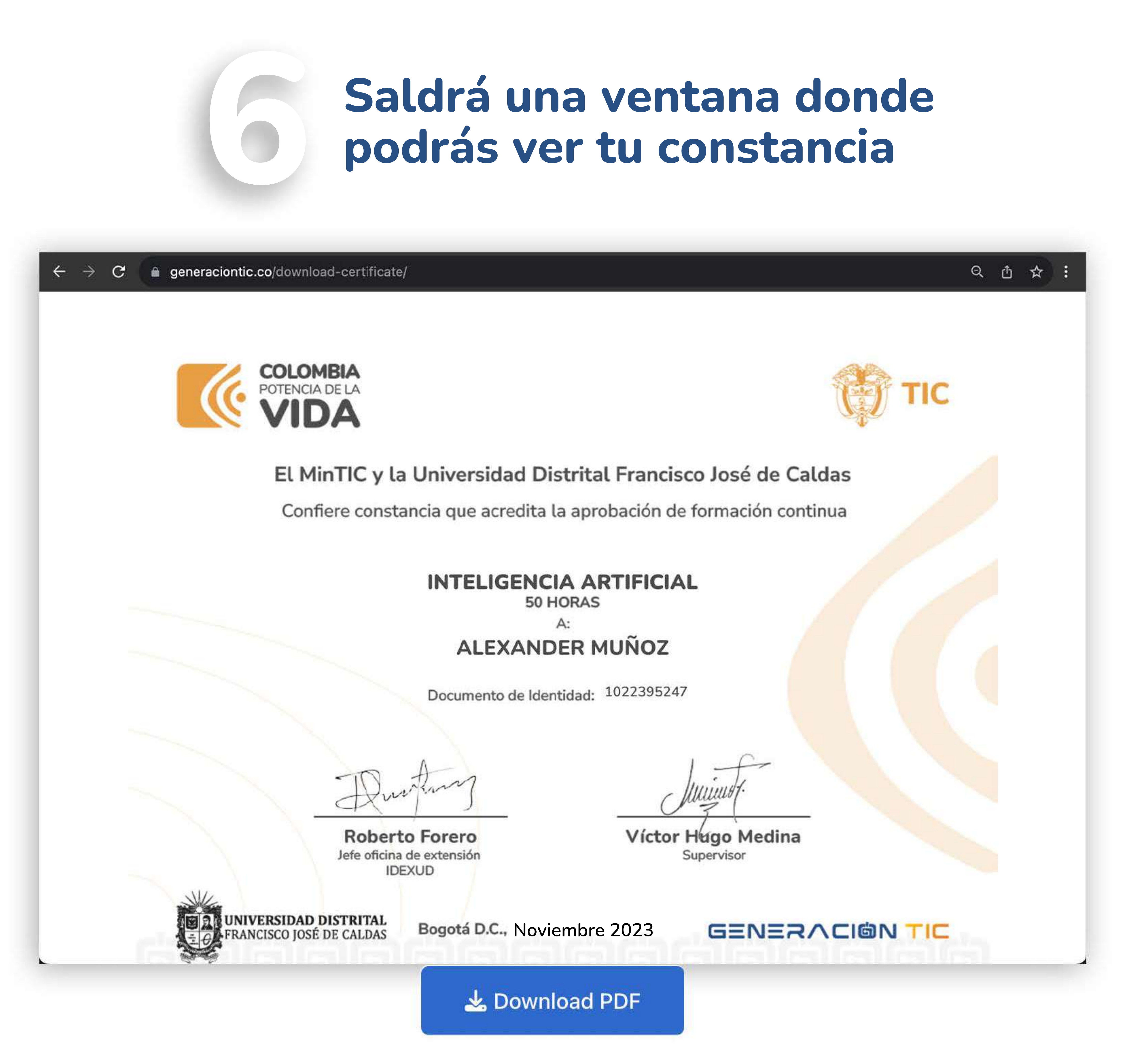

## **Descargatu constancia deformación**

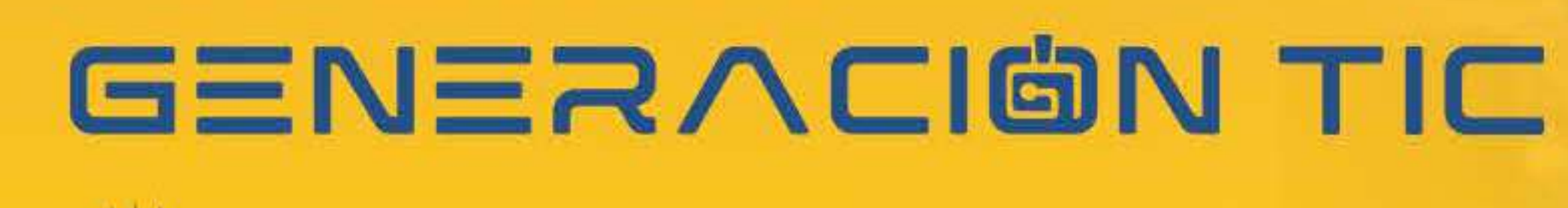

U<mark>NIVERSIDAD DISTRITAL</mark><br>FRANCISCO JOSÉ DE CALDAS

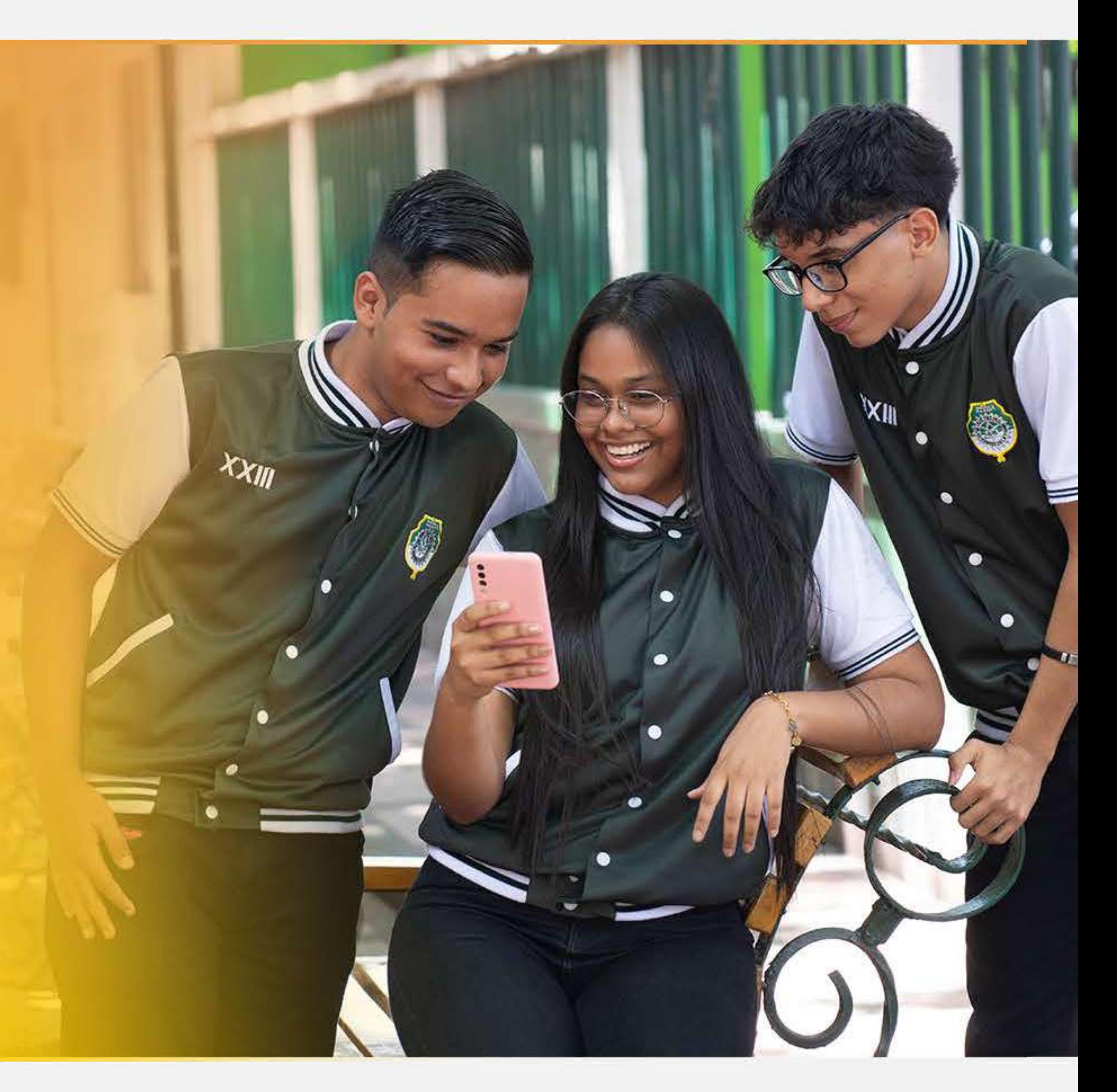

Descarga tu certificado con tu número de identificación.

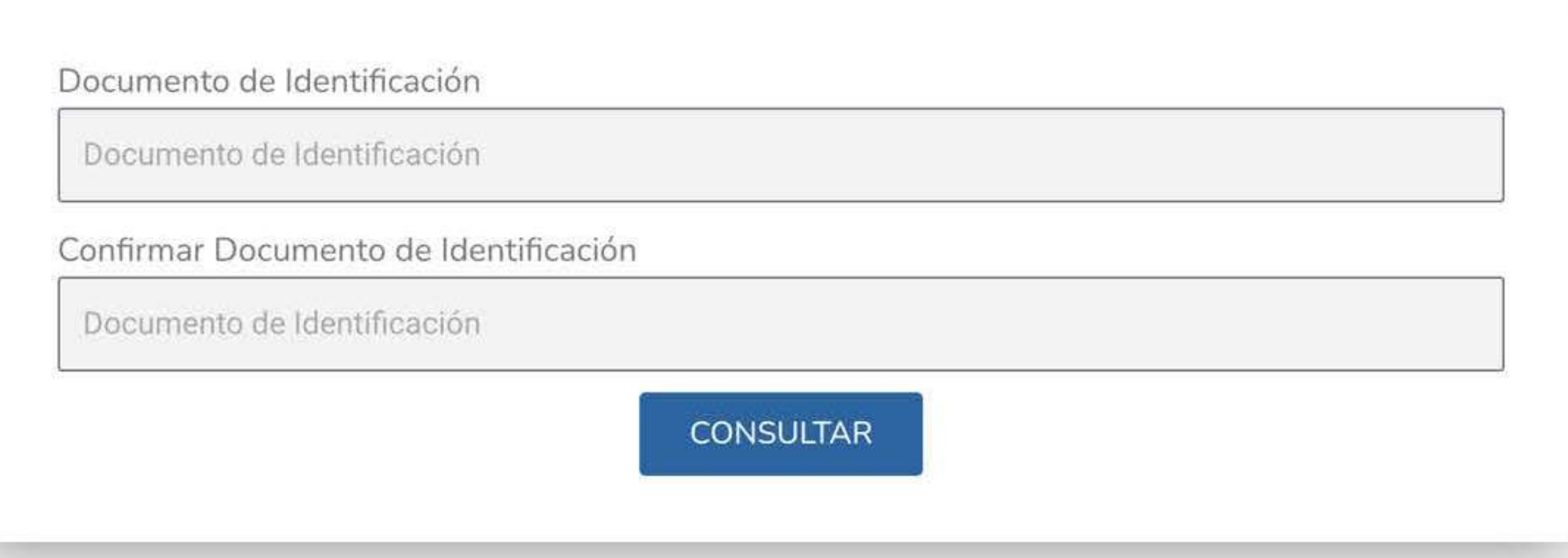

Llegará un código de confirmación al número de celular o correo electrónico que digitaste en la inscripción

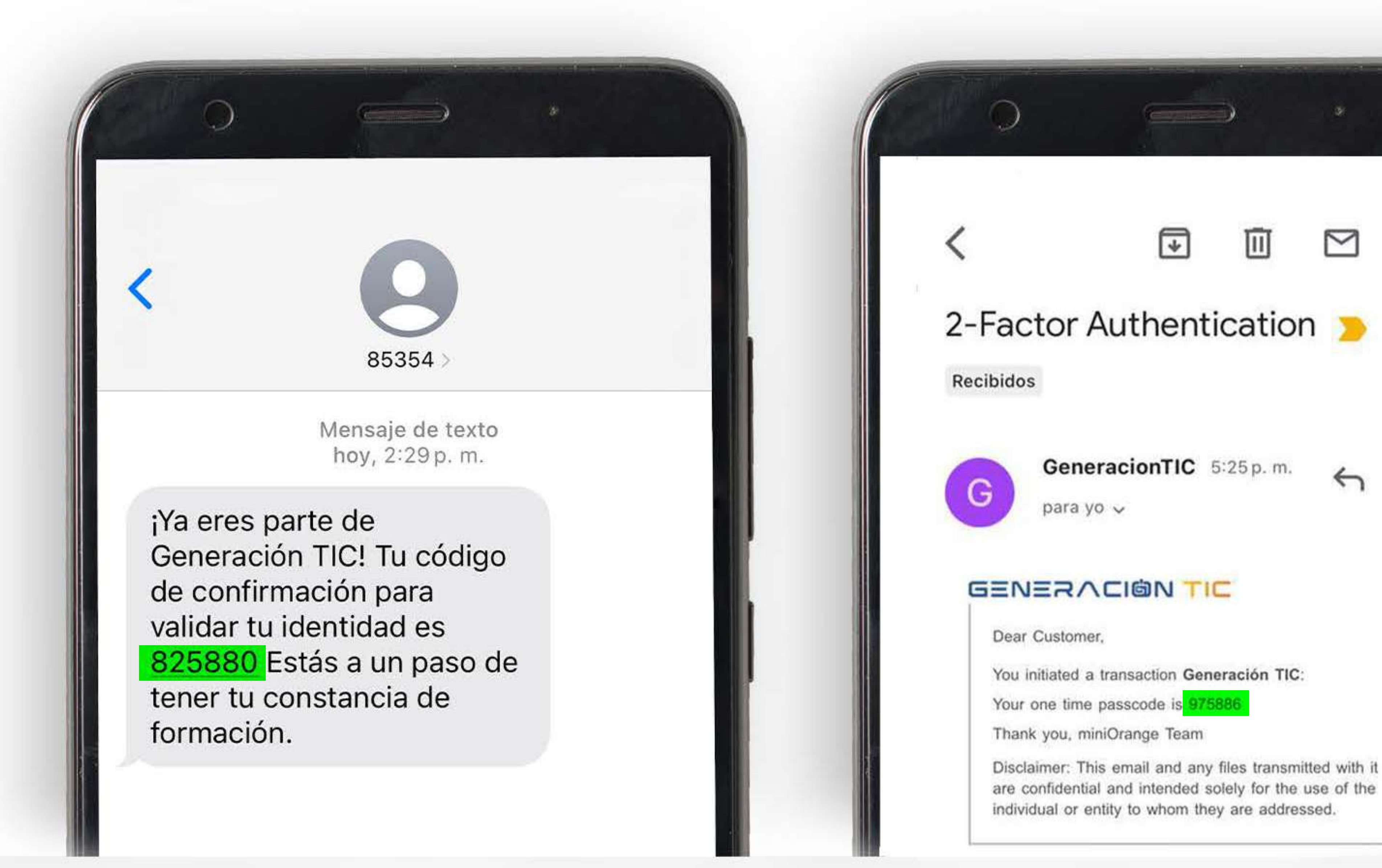

Te llevará a una ventana, digitarás el código que llegó a tu celular o tu correo eléctronico

#### **Autenticación Digital**

×

A one time passcode has been sent to xxxxxxx099. Please enter the OTP to verify your identity.

Intentos Restantes:: 3

638224

No Recibí el Código Reenvíamelo

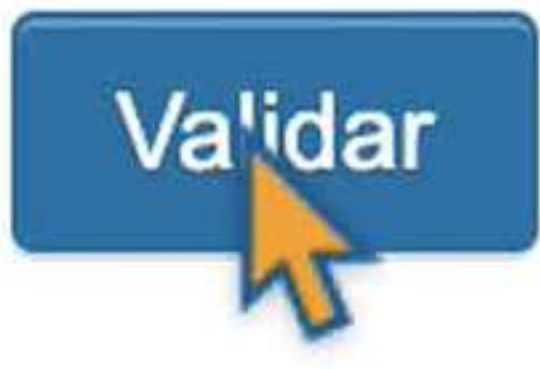

Enviar código de autenticación a mi correo electrónico registrado

<u>I'm locked out & unable to login.</u>